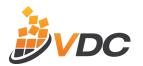

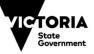

Education and Training

## Step 4 – Application Form

This application is for Training Providers that are **NOT** currently on the Approved Provider List **or** for those Training Providers wishing to add an extra domain.

## **Applicant Details**

| Training Provider Name:                                                            |  |  |
|------------------------------------------------------------------------------------|--|--|
| TOID:                                                                              |  |  |
| Training Provider Delegate:                                                        |  |  |
| # Applications can only be submitted by an officer with the appropriate delegation |  |  |

## **Application Details**

| Number of Domains                                             | One 🗆                                                                                                    | Two 🗌                | Additional $\Box$             |        |
|---------------------------------------------------------------|----------------------------------------------------------------------------------------------------|----------------------|-------------------------------|--------|
|                                                               | (Select 1 <b>or</b> 2 <b>or</b> Additional)                                                                                  |                      |                               |        |
| First Domain Nominated                                        | Choose a course from Domain                                                                                                  | A                    |                               |        |
| course<br>(Select 1 course ONLY)                              | Choose a course from Domain                                                                                                  | n B                  |                               |        |
|                                                               | Choose a course from Domain                                                                                                  | n C                  |                               |        |
| Second Domain                                                 | Choose a course from Domain                                                                                                  | А                    |                               |        |
| Nominated course<br>(Select 1 course ONLY)                    | Choose a course from Domain                                                                                                  | n B                  |                               |        |
|                                                               | Choose a course from Domain                                                                                                  | n C                  |                               |        |
| Is this your first application?                               | Yes 🗆 No 🗆                                                                                                    | ]                    |                               |        |
|                                                               | If you selected No, Date of last application: Click here to enter a date.                                                    |                      |                               |        |
| The file must be saved as a PDF a                             | and named as follows:                                                                                                    |                      |                               |        |
| Provider on registration), the file                           | aining Provider's TOID (which is the Trai<br>number assigned in accordance with th<br>he criterion addressed within the docu | ne following example | es, the relevant Domain (A, B | -      |
| File 1 upload (File format – TOID_domainY_process2022.pdf     |                                                                                                    | File name:           |                               | Browse |
| File 2 upload (File format – TOID_domainY_assessment2022.pdf  |                                                                                                    | File game:           |                               | Browse |
| File 3 upload (File format – TOID_domainY_requirement2022.pdf |                                                                                                    | File name:           |                               | Browse |
| File 4 upload (File format – TOID_domainY_plan2022.pdf        |                                                                                                    | File name:           |                               | Browse |
| File 5 upload (File format – TOID_domainY_process2022.pdf     |                                                                                                    | File game:           |                               | Browse |
| File 6 upload (File format – TOID_domainY_assessment2022.pdf  |                                                                                                    | File name:           |                               | Browse |

|                                                               | File name: |        |
|---------------------------------------------------------------|------------|--------|
| File 7 upload (File format – TOID_domainY_requirement2022.pdf | 1          | Browse |
|                                                               | File name: |        |
| File 8 upload (File format – TOID_domainY_plan2022.pdf        | 1          | Browse |

## Form Controls for developers

Applicant Details are all mandatory fields If only one domain is ticked, only display first 4 file uploads Applicants can only select one or two or additional domains, not multiples (Mandatory Field) Only 1 course can be selected in First Domain and 1 course in Second Domain Upon submission:

All files are to be uploaded to <a href="https://vdc.moodlecloud.com/">https://vdc.moodlecloud.com/</a>